## **РУКОВОДСТВО ПОЛЬЗОВАТЕЛЯ**

# audiolab

# **9000CDT**

CD-транспорт

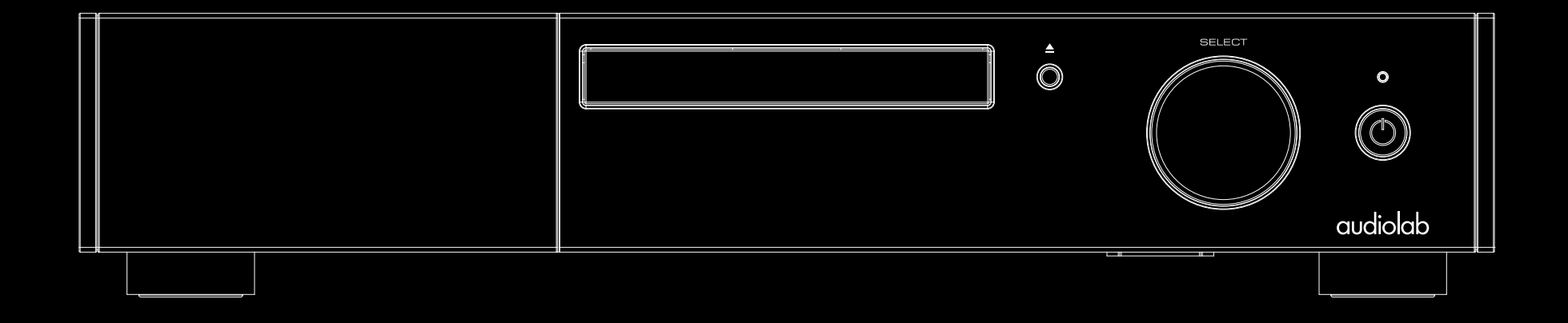

### 1 : Важные сведения о безопасности

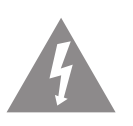

Значок молнии в треугольнике предназначен для предупреждения пользователя о присутствии в корпусе продукта неизолированного «опасного напряжения», которое может вызвать опасный электрический удар.

### Предупреждение:

Для уменьшения риска удара электрическим током не снимайте крышку или заднюю панель устройства, так как внутри устройства нет деталей, доступных для обслуживания пользователем. Сервисное обслуживание устройства выполняется квалифицированным персоналом.

Восклицательный знак в равностороннем треугольнике предназначен для предупреждения пользователя о наличии важных инструкций по эксплуатации и обслуживанию в документации, прилагаемой к устройству.

Важные сведения о безопасности

Внимательно прочтите настоящее руководство.

Руководствуйтесь указанными инструкциями.

Учтите все предупреждения.

Следуйте всем инструкциям.

Не используйте устройство вблизи воды.

Протирайте только сухой тканью.

Не блокируйте вентиляционные отверстия. Установите устройство в соответствии с инструкциями производителя.

Не размещайте устройство рядом с такими источниками тепла, как радиаторы, печи или другие (включая усилители), которые нагреваются при работе.

Не недооценивайте важности использования поляризованной или заземленной вилки. Поляризованная вилка имеет два плоских контакта, один из которых шире другого. Вилка с заземлением имеет третий контакт для заземления. Широкий контакт или контакт заземления обеспечивают безопасность. Если прилагаемая вилка не подходит к вашей розетке, попросите электрика заменить розетку.

Берегите кабель питания. Не наступайте на кабель и следите за его целостностью, особенно у вилки и в месте, где он выходит из устройства.

Используйте только указанную производителем или поставляемую с устройством подставку, тележку, штатив, крепление или стол. При использовании тележки будьте осторожны при перемещении устройства.

Отключайте устройство от сети во время грозы или, когда оно не используется долгое время.

Сервисное обслуживание устройства выполняется квалифицированным персоналом. Сервисное обслуживание требуется, если устройство повреждено, например, поврежден кабель питания или штекер, пролита жидкость или внутрь пропали инородные предметы, устройство побывало под дождем или в условиях повышенной влажности, устройство уронили, и оно не функционирует нормально.

### Предостережение:

Сервисное обслуживание устройства должно выполняться только квалифицированным персоналом. Для снижения риска поражения электрическим током, не выполняйте никаких работ, кроме тех, которые описаны в данном руководстве по эксплуатации, если только вы не обладаете соответствующей квалификацией.

Во избежание перегрева не устанавливайте это устройство в закрытых помещениях, таких как книжный шкаф и т.п., рекомендуем обеспечить нормальную вентиляцию устройства. Не блокируйте приток воздуха, закрыв вентиляционные отверстия устройства такими предметами, как газетами, скатертью, шторами и т.д.

#### Предупреждение:

Используйте только рекомендуемые производителем аксессуары (например, переходник, батарея и т.д.).

#### Предупреждение:

Перед установкой или эксплуатацией устройства изучите информацию на внешней панели корпуса и уточните данные об электроснабжении и о технике безопасности.

#### Предупреждение:

Не оставляйте батареи в местах, подверженных нагреванию, например, под прямыми солнечными лучами, вблизи огня и т.д.

### Предостережение:

При неправильной замене батареек возможен взрыв. Заменяйте батарейки только аналогичными или эквивалентными им.

### Предупреждение:

На разъемы, отмеченные символом молнии "\*", подается напряжение, которое может вызвать опасный электрический удар. Внешние подключения должны выполняться профессиональным мастером или с помощью готовых кабелей.

### Электропитание:

Рабочее напряжение Audiolab 9000CDT указано на задней панели. Если это значение не соответствует напряжению в сети вашего региона, то обратитесь за помощью к дилеру Audiolab.

Устройство снабжено сетевым предохранителем. Доступ к нему осуществляется через разъем IEC на задней панели. В редких случаях предохранитель может перегореть. Определите причину этого и замените предохранитель новым соответствующего типа и мощности. Значения предохранителей:

220 – 240 В (Великобритания, Китай и т.д.) T630mAL 250 В с замедленным срабатыванием

100 – 120 В (США, Япония и т.д.) T1.0AL 250 В с замедленным срабатыванием

### CLASS1 LASER PRODUCT

Такая табличка свидетельствует о том, что данное устройство оснащено лазерным компонентом. Во избежание прямого воздействия лазерного луча не открывайте корпус устройства. Устройство с конструкцией класса CLASS1 должно быть подсоединено к розетке с защитным контактом заземления.

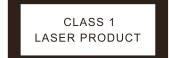

### Информация о помехах (требования FCC)

Это оборудование было протестировано и установлено в соответствии с ограничениями для цифровых устройств Класса В согласно Части 15 Правил FCC. Данные ограничения призваны обеспечить соответствующую защиту от вредоносных помех в жилой обстановке. Данное оборудование генерирует, использует и может излучать высокочастотную энергию и, не будучи установлено в соответствии с инструкциями и при отклонении от инструкций при эксплуатации, может создавать вредоносные помехи для радиокоммуникаций. Однако нет гарантии, что помехи не возникнут в частных случаях установки.

Если данное оборудование вызывает вредоносные помехи для радио- и телевизионного приема, которые определяются по включению и выключению оборудования, пользователь должен попытаться устранить помехи следующим способом:

- Переориентируйте или переместите приемную антенну.
- Увеличьте расстояние между оборудованием и приемником.
- Оборудование и приемник должны использовать разные штепсельные розетки.
- Проконсультируйтесь с дилером или опытным техническим специалистом по радиосвязи/ телевидению.

### Предостережение

Изменения или модификации, специально не одобренные компанией, ответственной за соответствие, могут аннулировать полномочия пользователя на управление оборудованием.

Это устройство подчиняется Части 15 Правил FCC. Его работа допускает следующие условия: (1) Это устройство не должно создавать вредного излучения, и (2) Это устройство должно выдерживать воздействие любого излучения, в том числе излучения, способного вызывать сбои в работе.

### Требования к радиочастотному излучению

Устройство было оценено на соответствие общим требованиям к радиочастотному облучению.

Устройство может использоваться в условиях портативной экспозиции и в соответствии с требованиями к экспозиции.

### Заявление ISED

Это устройство содержит передатчик (и) / приемник (и), не имеющие лицензии, которые соответствуют Агентству по Инновациям, науке и экономическому развитию Канады, не требующие лицензии RSS.

Эксплуатация осуществляется при соблюдении следующих двух условий:

- 1) Это устройство не должно создавать помех.
- 2) Данное устройство должно выдерживать любые помехи, включая помехи, которые могут вызвать нежелательную работу устройства.

Это цифровое устройство соответствует канадским стандартам CAN ICES-3 (B) / NMB-3 (B).

Это устройство отвечает требованиям исключения из ограничений обычной оценки в разделе 2.5 RSS 102 и соответствия RSS 102 радиочастотному воздействию, пользователи могут получить канадскую информацию о радиочастотном воздействии и соответствии требованиям.

Это оборудование соответствует канадским пределам радиационного облучения, установленным для неконтролируемой окружающей среды.

Устройство было оценено на соответствие общим требованиям к радиочастотному облучению.

Данное оборудование должно устанавливаться и эксплуатироваться на расстоянии не менее 0 мм между излучателем и вашим телом.

## 2: Содержание

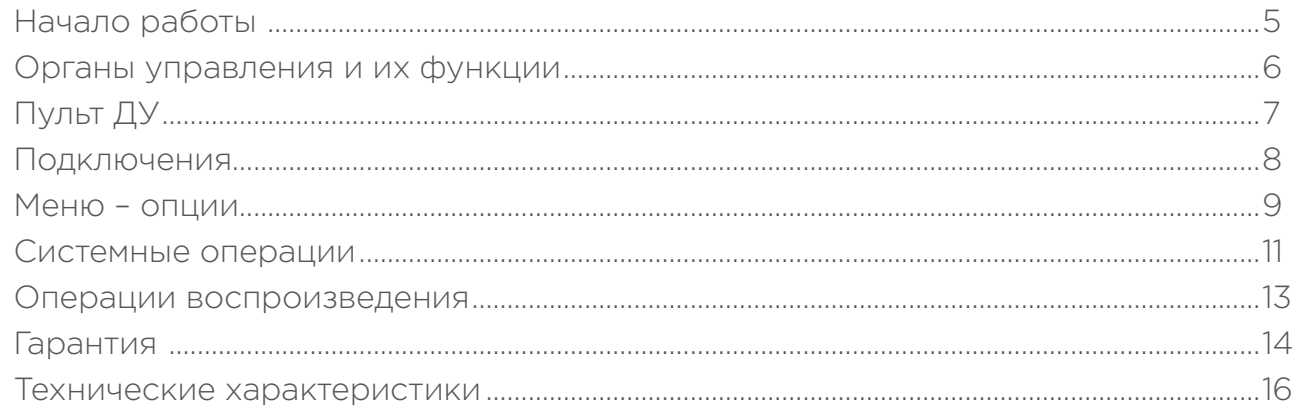

## 3 : Начало работы

### Познакомьтесь с CD-транспортом Audiolab 9000CDT.

Новая серия Audiolab 9000 представляет собой новый уровень домашнего аудио для знатоков и ценителей прекрасного звука.

9000CDT – это специализированный транспорт компакт-дисков, который включает в себя высококачественный механизм привода, разработанный в соответствии с отраслевыми стандартами, установленными философией высокого качества компании Audiolab.

Еще один аппарат в длинном списке отмеченных наградами устройств воспроизведения компакт-дисков Audiolab, 9000CDT использует высокоточную оптическую систему с электронным буфером данных для точного и бесперебойного воспроизведения дисков, с цифровым буфером предварительного чтения для уменьшения сбоев при считывании диска. 9000CDT предлагает возможность воспроизведения поцарапанных и поврежденных дисков, которые невозможно прочитать обычными механизмами.

### Основные достоинства

High-end CD привод с прецизионной оптической системой.

Воспроизведение CD дисков или файлов с USB HDD накопителя

Автоматическое включение оборудования по 12-В триггерному сигналу

Полноэкранный 800 x 480 мм дисплей с IPS LCD экраном и разрешением WVGA

### Входы:

- Воспроизведение CD диска.
- Воспроизведение файлов с USB накопителей данных

### Выходы:

- Один коаксиальный цифровой SPDIF выход
- Один оптический цифровой выход

### Извлечение устройства из упаковки

Аккуратно распакуйте устройство. В комплект поставки входит:

- Audiolab 9000CDT
- Один кабель IEC, соответствующей сети электропитания в вашем регионе.
- Один пульт ДУ
- Данное руководство пользователя.

Обратите внимание: Пульт дистанционного управления требует 2 батарейки типа ААА. Изза международных правил доставки и курьерской доставки с литий-ионными батареями, комплект батареек для пульта дистанционного управления не входит в комплект поставки.

При отсутствии одного из компонентов обратитесь к местному дилеру или по месту приобретения продукта. Аккуратно распакуйте устройство и все дополнительные принадлежности. Будьте предельно осторожны при снятии защитной пленки, чтобы не повредить поверхность устройства. Сохраните все упаковочные материалы для возможной последующей транспортировки. Сохраните руководство пользователя и данные о приобретении в надежном месте для последующих обращений. Если вы передаете устройство стороннему пользователю, то предоставьте ему и руководство пользователя для соответствующей работы устройства.

### Размещение

Расположите усилитель на прочной, ровной и стабильной поверхности.

Прежде, чем подключить устройство к сети, убедитесь, что его напряжение соответствует требованиям сети. В случае возникновения каких-либо сомнений обратитесь к дилеру. Если вы переезжаете в другой регион с другим напряжением в сети, то рекомендуем посоветоваться с дилером Audiolab или профессиональным техником.

## 4 : Органы управления и разъемы

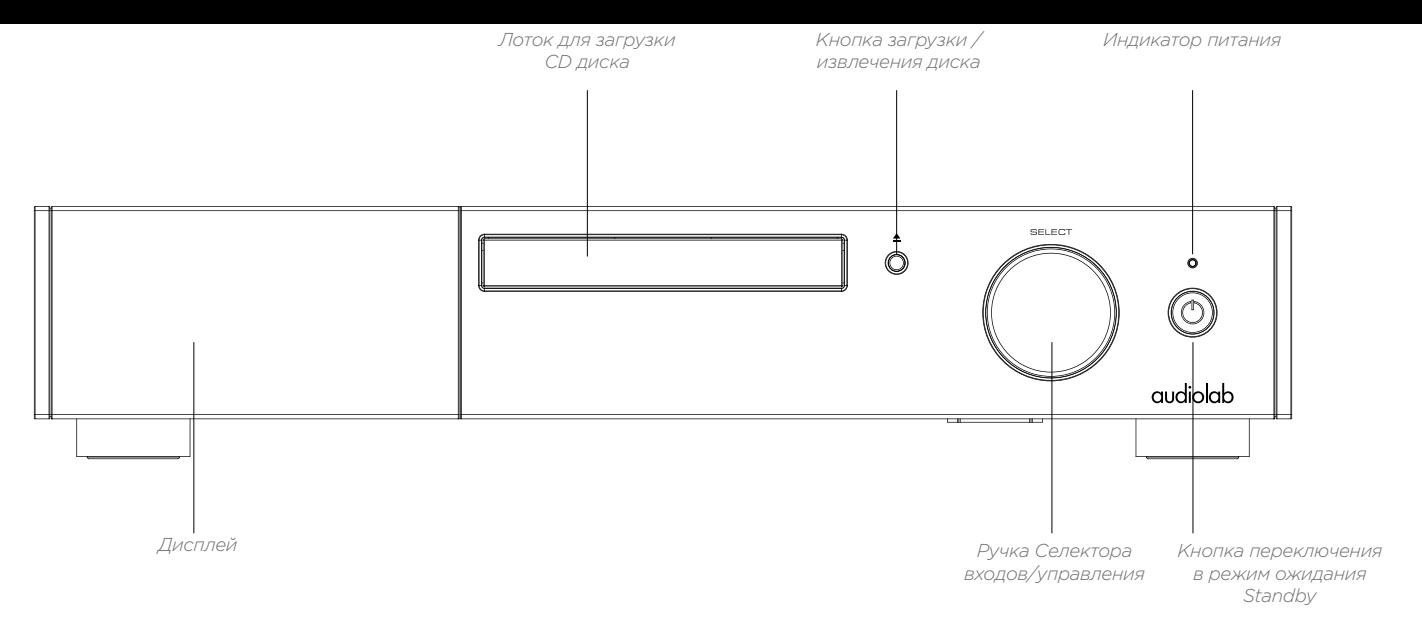

*Выключатель питания*

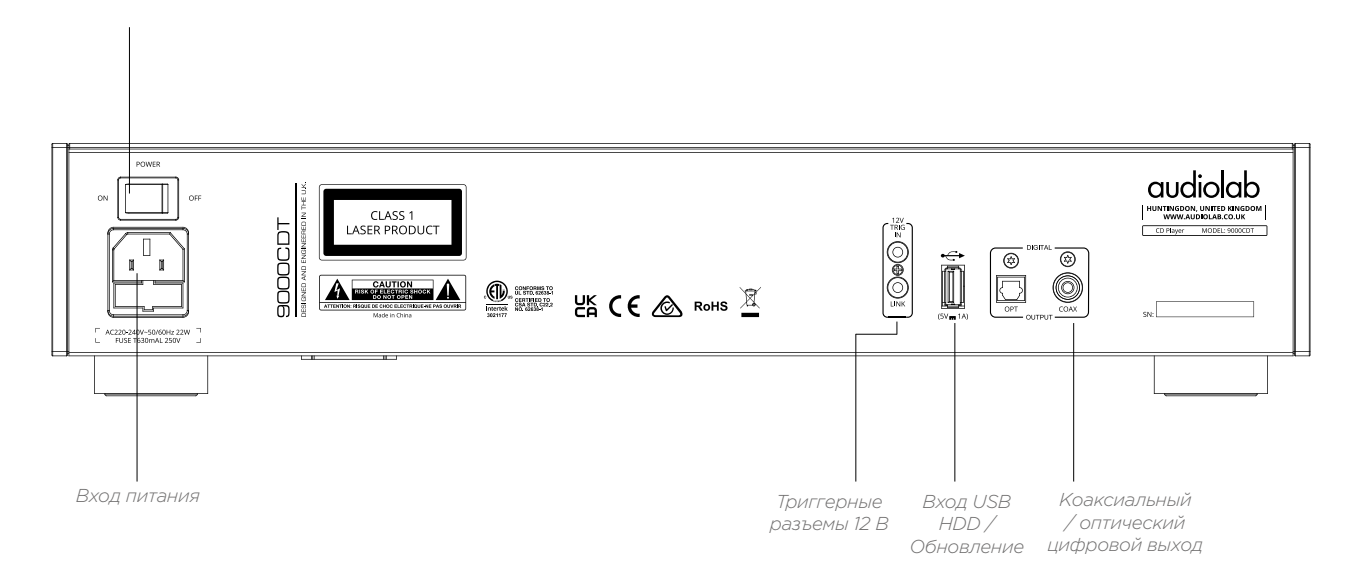

## 5 : Пульт ДУ

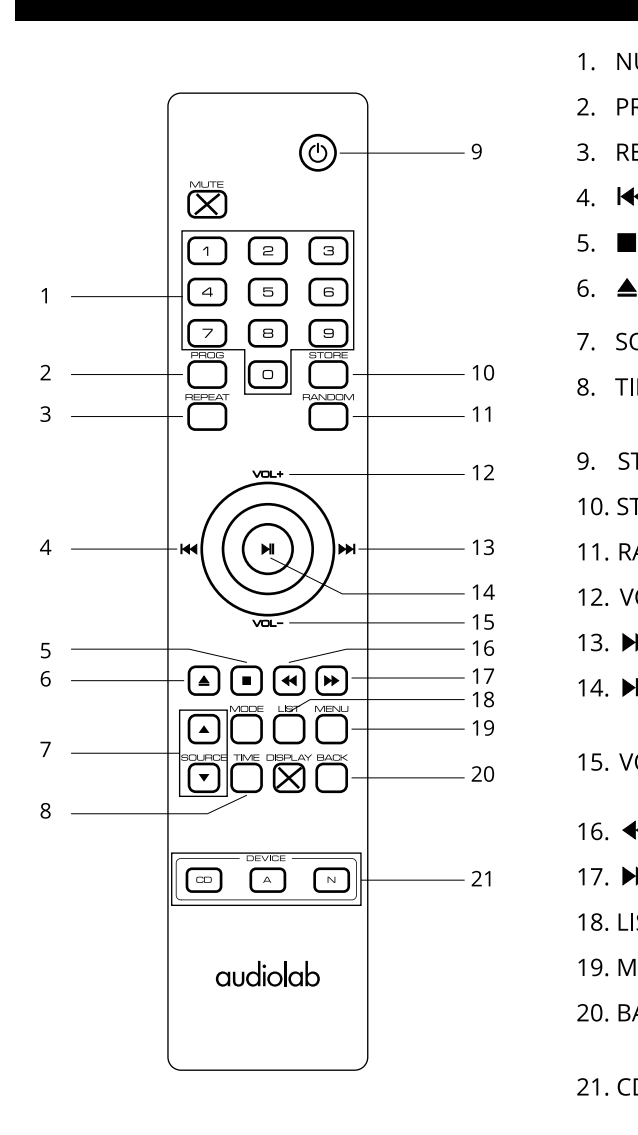

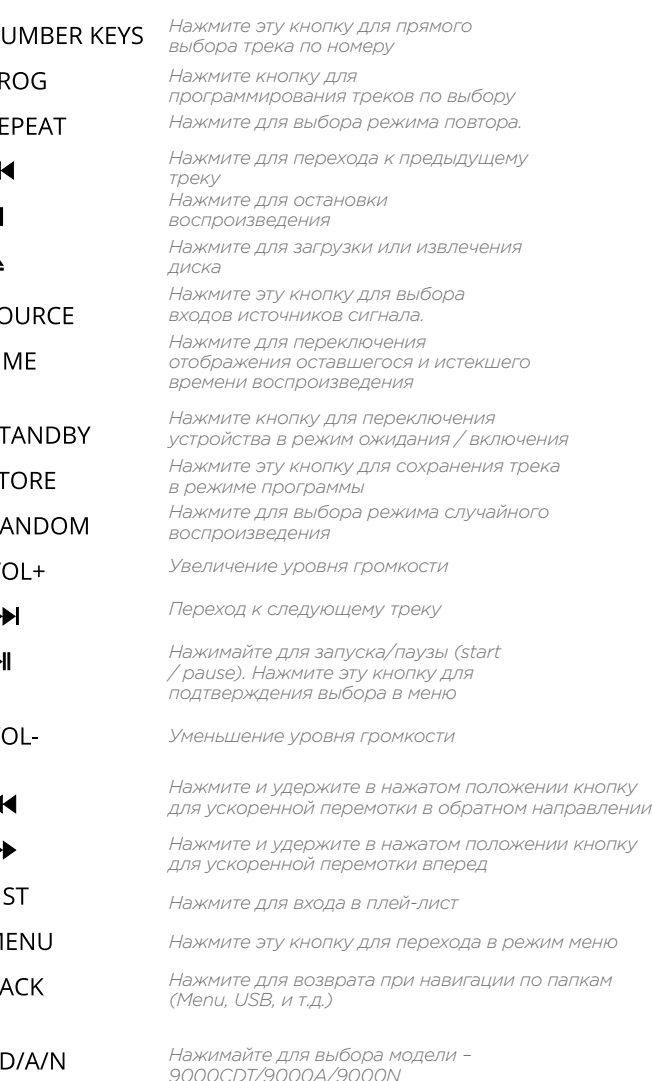

### Установка батарей

Откройте крышку батарейного отсека. Извлеките батареи ААА из упаковки и поместите их в отсек, соблюдая по лярность. Затем закройте крышку.

Используйте только батареи типа ААА и заменяйте их только комплектом. Не используйте совместно новые и старые батареи. Отработавшие срок батареи могут дать течь и повредить пульт. Заменяйте батареи своевременно!

Примечание: При неправильном обращении с батарея ми существует риск их возгорания. Не перезаряжайте не разбирайте, не замыкайте контакты, не бросайте их в огонь или воду.

Не пытайтесь вскрывать или ремонтировать батареи. Избавляясь от отслуживших срок батарей, соблюдайте правила утилизации, принятые в вашем регионе.

### Использование пульта ДУ

Данный пульт может использоваться с несколькими компонентами Audiolab. Кнопки пульта ДУ, отмеченные крестом, предназначены для использования с другими устройствами Audiolab, но не используются с проигрыва телем 9000CDT.

Направьте пульт ДУ на приемник и нажмите соответ ствующей кнопке. Пульт ДУ должен располагаться на расстоянии не более 15 метров от проигрывателя. На этом расстоянии не должно находиться никаких препятствий.

## 6: Подключения

### Обновление через USB

Следуйте инструкциям, прилагаемым отдельно к официальным файлам для обновления устройства Audiolab через USB.

Выключите устройство 9000CDT. Вставьте USB-накопитель, на который были загружены файлы обновления через USB. Нажмите кнопку "STANDBY" на передней панели, затем одновременно включите питание, и ваш 9000CDT обновится автоматически. Дождитесь, пока дисплей устройства подтвердит завершение обновления. Затем отсоедините USB-накопитель и перезапустите 9000CDT. Теперь устройство готово к ИСПОЛЬЗОВАНИЮ

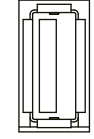

### Коаксиальные и оптические выходы

У 9000СDТ олин оптический и олин коаксиальный шифровой SPDIF выход. Подключите необходимый цифровой коаксиальный (экранированный) или оптический кабель к соответствующему SPDIF выходу на панели 9000CDT и к входу ЦАПа или цифровому входу усилителя или предусилителя.

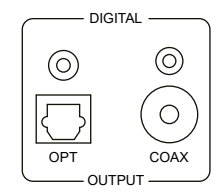

### Триггерный разъем 12 В

9000СDТ оснашен двумя пусковыми разъемами 12 В на задней панели. Один из них является входом сигнала от вашего усилителя, а другой каналом связи, который можно использовать в качестве выхода для подключения к другим продуктам, таким как другие модели серии 9000. Для серии Audiolab 9000 это булет кабель с разъемами 3.5 мм на 3.5 мм

12V<br>TRIG  $\frac{1}{\sqrt{2}}\left(\bigcirc\right) \otimes \left(\bigcirc\right) \equiv$ 

### Вход питания Mains

Прежде, чем выполнить полключение 9000CDT к источнику электропитания, убедитесь в правильности и надежности выполнения всех полключений. Убелитесь, что выключатель питания 9000CDT установлен в положение OFF - "выкл.". Включите питание - ON после подсоединения с помощью входящего в комплект кабеля питания разъема, расположенного на залней панели 9000СDТ, к настенной розетке. Теперь проигрыватель готов к использованию. г Ac 220-240V-50/60Hz 22W 7

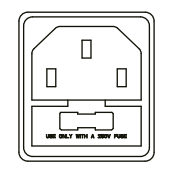

L FUSE T630mA 250V

## 7 : Опции Меню

### Автоматический выбор источника – Auto Source Select

Эта опция включает или отключает автоматическое обнаружение 9000CDT компакт-диска или USB-устройства в режиме воспроизведения.

При выборе ON для режима авто-выбора, 9000CDT предложит пользователю возможность изменить источник при обнаружении сигнала с компакт-диска или USB-устройства. Если опция не будет активирована в течение 5 секунд, устройство продолжит воспроизведение в обычном режиме от текущего источника.

### Settings / Auto Source Select

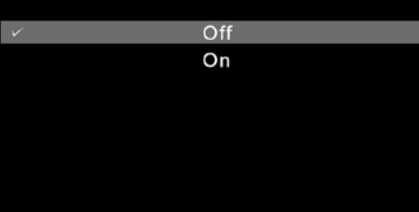

### Время ожидания отображения на дисплее

Отрегулируйте время, в течение которого дисплей 9000CDT вернется к выбранному вами режиму отображения, с главного экрана, после выполнения регулировки громкости.

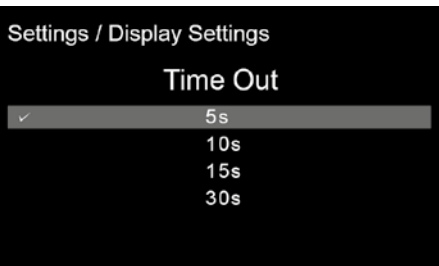

### Варианты работы дисплея

Позволяет получить доступ к различным параметрам отображения дисплея на передней панели 9000CDT.

### Settings / Display Options Home Audiolab Display Off

### Анимация

Активируйте (ON) или деактивируйте (OFF) анимацию, отображаемую на дисплее в рамках интерфейса воспроизведения и других операций.

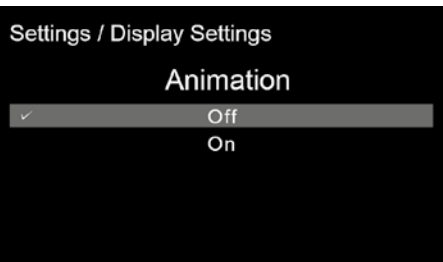

### Яркость – Brightness

Настройка яркости дисплея на передней панели 9000CDT.

## Settings / Display Settings **Brightness**  $10$  $8<sup>1</sup>$

### Триггерная функция

Активируйте или деактивируйте функцию запуска 12-В триггерным сигналом 9000 CDT.

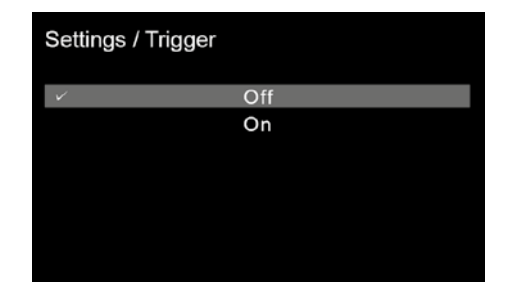

## 7 : Опции Меню

### Язык

9000CDT предлагает несколько языковых опций для графического интерфейса. Выберите нужный вам язык из списка.

Язык по умолчанию – 'English – английский'.

### Settings / Language

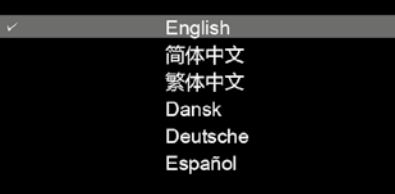

### Версия – Version

Проверка текущей версии прошивки ПО.

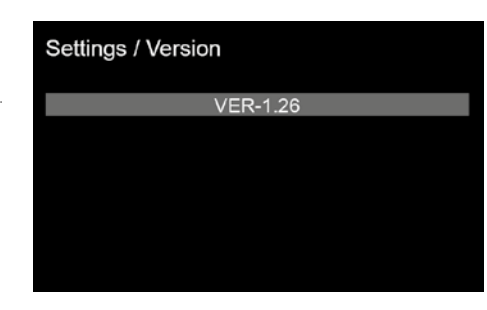

### Режим ожидания Standby

Функция auto-standby – автоматического ожидания переведет 9000CDT в режим Standby после 20 минут бездействия. Эта функция также может быть задана пользователем и установлена на 20 минут, 60 минут или " never – никогда". Последний вариант означает, что 9000CDT не перейдет в режим ожидания без указания пользователя с помощью кнопки " Standby " на передней панели

или на пульте дистанционного управления.

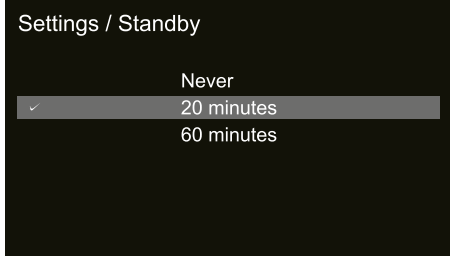

### Сброс – Reset

Сброс 9000CDT на фабричные настройки по умолчанию.

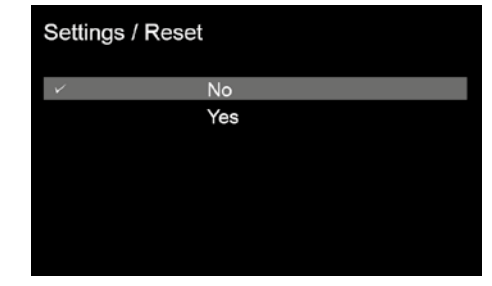

## В: Системные операции

### Включение и выключение

9000CDT должен быть включен перед включением усилителей в вашей системе.

При выключении вашей системы сначала выключите каскады усиления перед выключением 9000СDТ. Подключите все компоненты системы к сети электропитания. Включите питание. Включите все источники сигнала и 9000CDT. Затем включите питание усилителей мошности.

### Режим ожидания standby

Audiolab 9000CDT нахолится в режиме ожилания standby после включения питания. Нажмите кнопку STANDBY для включения проигрывателя 9000CDT из режима ожидания, светолиолный инликатор станет гореть ярче, и на лисплее булет отображена приветственная страница Audiolab.

### Выбор источника - Source Select

Длительное нажатие кнопки "SELECT" на передней панели в течение 3 секунд или использование кнопок выбора источника «**вверх**» или «**вниз**» на пульте позволяет выбирать различные источники

### Авто-выбор источника - Auto Source Select

Если активен режим Auto Source Select - "Автоматический выбор источника", вставьте USB-накопитель при воспроизведении компакт-диска или загрузите компакт-диск при воспроизведении с USB-накопителя, и 9000CDT автоматически предложит вам возможность выбора источника.

Вы можете сразу же выбрать альтернативный источник, нажав FF на пульте дистанционного управления. Если это не требуется, 9000CDT останется на текущем источнике воспроизвеления, если в течение 5 секунл не булет слелано полтвержления.

### Альтернативные варианты отображения на дисплее

Audiolab 9000CDT оснащен интеллектуальным и универсальным дисплеем. Вы можете получить доступ к параметрам отображения с помощью функции меню.

Нажмите MENU на пульте дистанционного управления, чтобы перейти в режим меню, или нажмите подольше кнопку SOURCE на передней панели устройства.

Нажатие кнопки источника на передней панели в течение 2 секунд открывает возможность изменения источника входного сигнала. Продолжайте нажимать в общей сложности 5 секунл, чтобы вызвать меню.

Перейдите к "Display Options' " с помощью опций меню (используйте кнопки Vol + / - на пульте дистанционного управления или на передней панели устройства для навигации). Вы

### можете также использовать кнопки быстрой перемотки **К 4** и **>>** для навигации.

Выберите и подтвердите с помощью кнопки " II " на пульте дистанционного управления или ручки режима на передней панели устройства.

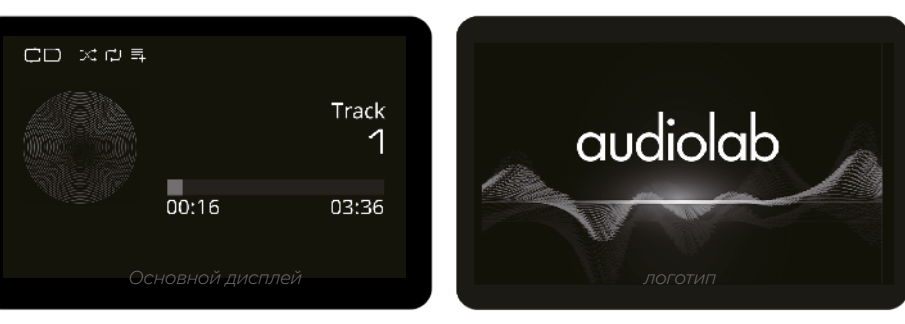

Home

Audiolab

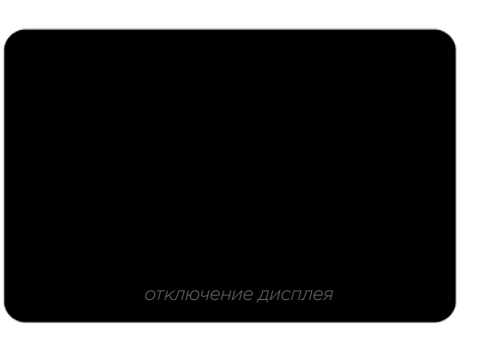

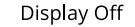

## 8 : Системные операции

### Меню

Меню позволяет вам настроить устройство и оптимизировать интерфейс с другим оборудованием в вашей системе.

Нажмите ручку "SELECT" на передней панели или кнопку "MENU" на пульте дистанционного управления, чтобы перейти в режим меню, а затем нажмите "VOL-" или "VOL +" для переключения параметров меню.

Нажмите " II " чтобы получить доступ к подменю, и нажмите " II " еще раз, чтобы подтвердить свой выбор.

Вы также можете нажать ручку "SELECT" на передней панели, чтобы войти в меню, затем повернуть ее, чтобы переключить параметры меню. Нажмите "SELECT" еще раз, чтобы войти в подменю. И нажмите "SELECT" еще раз, чтобы подтвердить выбор.

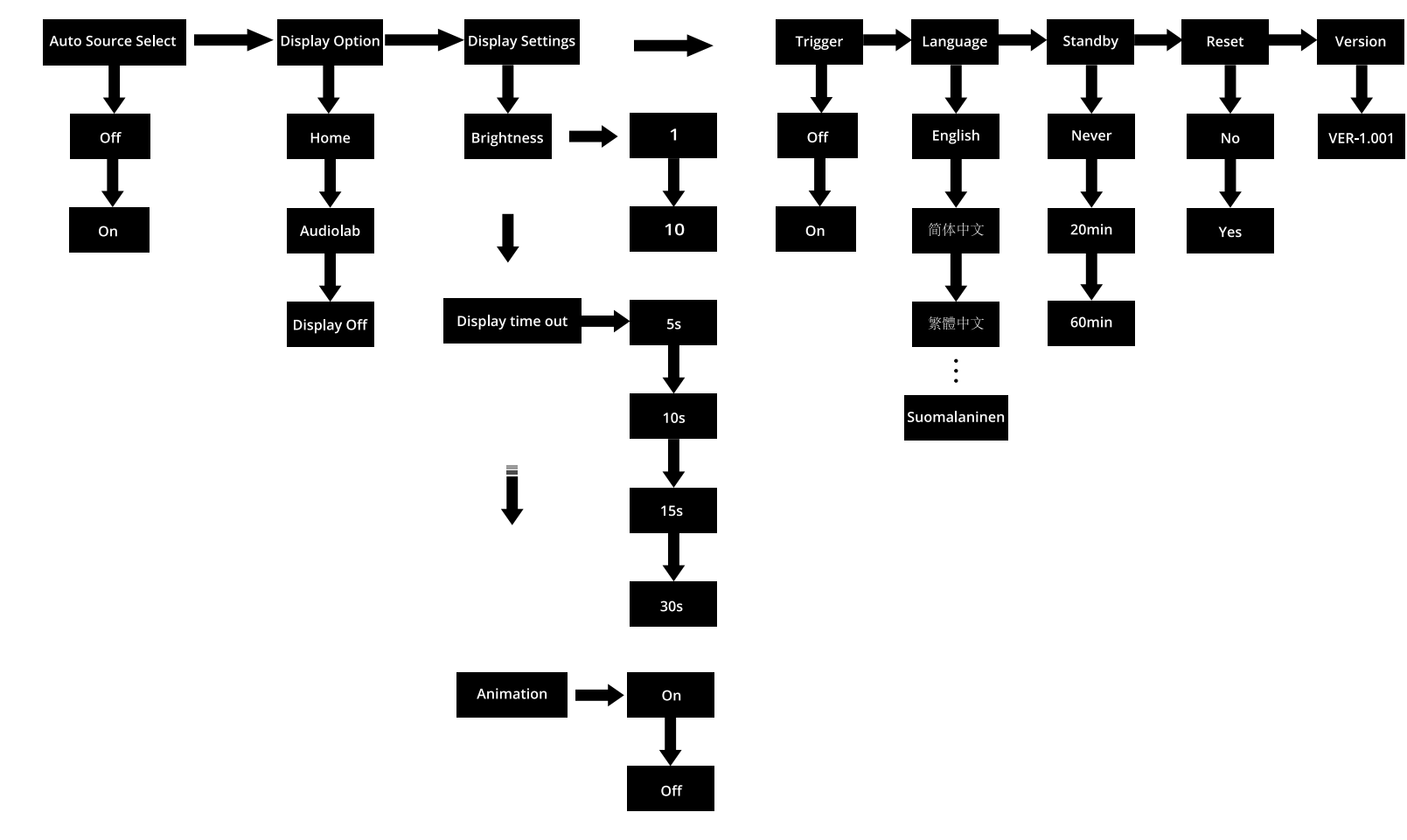

### Структура меню

### Воспроизведение CD диска

Нажмите кнопку Eject на пульте дистанционного управления или на передней панели, чтобы загрузить/ извлечь диск.

Нажмите кнопку Play/Pause для воспроизведения компакт-диска. Нажмите эту кнопку еще раз, чтобы приостановить воспроизведение компакт-диска.

Нажмите кнопку Stop, чтобы остановить воспроизведение компакт-диска, а затем нажмите кнопку Eject, чтобы извлечь диск.

Предыдущий / следующий трек: вернитесь к началу текущего трека, нажав кнопку Fast **Backward** один раз. Вернитесь к предыдущему треку, дважды нажав эту кнопку. Перейдите к следующему треку, нажав кнопку Fast Forward один раз.

Нажмите и удерживайте кнопки Fast Backward / Fast Forward для быстрой перемотки вперед/назад или поиска.

### Прямой выбор треков с помощью пульта дистанционного управления

Выберите нужную дорожку непосредственно с пульта дистанционного управления с помощью цифровых кнопок. 9000CDT автоматически перейдет к номеру дорожки, соответствующему цифровой клавиатуре.

Если вы выберете одну цифровую дорожку (например, 1) на диске, содержащем более 10 дорожек, проигрыватель ненадолго приостановится, ожидая, пока вы введете вторую цифру. Если ничего не введено, проигрыватель начнет с введенной дорожки, состоящей из одной цифры. Если выбор неверен, дисплей возвращается в предыдущее состояние, и воспроизведение / операция будет продолжена.

### Повторное воспроизведение – Repeat Play

Нажмите кнопку "REPEAT" на пульте один раз, чтобы повторить один трек. Нажмите ее еще раз, чтобы повторить все треки на диске / в папке. Символы повтора на дисплее станут красными, если эти режимы активированы.

### Воспроизведение в случайном порядке – Random Play

Нажмите кнопку "Random" на пульте, чтобы активировать режим воспроизведения в случайном порядке. Значок RANDOM на дисплее станет красным, когда эта функция будет активирована.

### Воспроизведение по программе

Вы можете запрограммировать воспроизведение до 99 выбранных треков на 9000CDT. Режим программного воспроизведения может быть выбран только при остановке воспроизвеления, т.е. когла музыка не звучит.

Нажмите кнопку PROG на пульте для перехода в режим программы. Укажите первый трек, который вы хотели бы воспроизвести, введя номер трека с помощью цифровой клавиатуры на пульте. Нажмите кнопку "STORE", чтобы сохранить выбранный трек в позиции (1). Введите следующий номер трека с помощью цифровой клавиатуры и нажмите "STORE", чтобы сохранить его в позиции (2), и так далее.

После того как вы заполнили свой список треков, прокрутите влево и вправо с помощью кнопок Fast Backward / Fast Forward на пульте, чтобы выбрать, с какого трека вы хотели бы начать воспроизведение. Например, чтобы воспроизвести с начала вашего запрограммированного списка, прокрутите влево до первой сохраненной дорожки.

Начните воспроизвеление, нажав на кнопку **Play/Pause**. Начнется воспроизвеление вашего запрограммированного списка, начиная с выбранного в данный момент трека. Нажмите кнопку Stop, чтобы остановить запрограммированное воспроизведение.

Чтобы выйти из режима воспроизведения "Programme", дважды нажмите кнопку Stop.

Программа сохраняется в памяти проигрывателя до ее удаления. Дважды нажмите кнопку Stop или извлеките диск для удаления сохраненной программы.

### Воспроизведение с USB-накопителя на жестком диске

9000CDT может воспроизводить музыкальные файлы, сохраненные на жестком диске USB, и совместим с USB-устройствами в форматах 'FAT12', 'FAT16' и 'FAT32'.

9000CDT поддерживает аудио файлы в формате WMA, MP3, WAV и AAC.

Подключите свое USB-устройство к USB-порту на задней панели. Выберите USB HDD вход для воспроизведения.

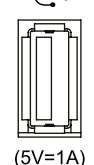

Воспроизведение/пауза осуществляется нажатием кнопки Play/Pause на пульте дистанционного управления или на передней панели.

Вы можете использовать кнопки на пульте дистанционного управления для пропуска, быстрой перемотки вперед и назад треков, как на компакт-дисках.

### Совместимые форматы

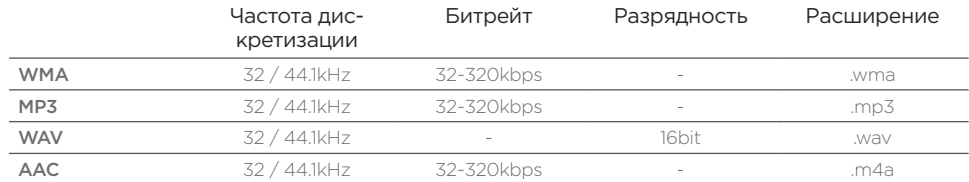

\* Файлы с частотой 48 кГц могут воспроизводиться через 9000CDT, но будут повторно передискретизированы до 44,1 кГц

Совместим с жесткими дисками с структурой файлов 'FAT12', 'FAT16' или 'FAT32'.

Максимальное количество файлов: 65 535

Максимальное количество папок: 700

Если запоминающее устройство USB разделено на несколько разделов, доступ возможен только к верхнему разделу.

Порт USB 5V 1A сетевой выход используется для подачи питания на USB-запоминающее устройство. Не рекомендуется заряжать мобильные телефоны или другие USB-устройства через этот порт.

## 10 : Гарантия

Audiolab Ltd. гарантирует, что данный продукт, в соответствии с приведенными ниже условиями и положениями, не будет иметь дефектов материалов и изготовления.

### Онлайн регистрация

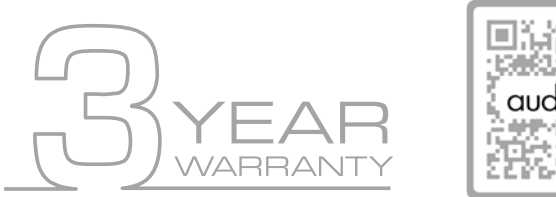

Отсканируйте QR-код с помощью смартфона для онлайн-регистрации гарантии на продукт.

В течение гарантийного срока Audiolab отремонтирует или заменит (по выбору Audiolab) данное изделие или любую дефектную часть данного изделия, если будет обнаружено, что оно неисправно из-за неисправных материалов, изготовления или функции.

Гарантийный срок может варьироваться в зависимости от страны.

### Условия и положения

Гарантия начинается с даты покупки (или с даты поставки, если это произойдет позже). Вы должны предоставить подтверждение покупки/доставки до того, как работа может быть выполнена. Без этого доказательства любая выполненная работа будет оплачиваться вами.

Все работы будут выполняться компанией Audiolab или ее уполномоченными агентами или дистрибьюторами.

Любой несанкционированный ремонт или модификация аннулируют данную гарантию.

Если какая-либо деталь больше не доступна, она будет заменена функциональной заменяющей деталью.

Любые детали, которые будут заменены, станут собственностью Audiolab.

Любой ремонт или замена в соответствии с настоящей гарантией не продлевает срок действия гарантии.

Настоящая гарантия действительна только в стране покупки, распространяется только на первого покупателя и не подлежит передаче другому лицу.

### Исключения

Следующие случаи не покрываются гарантией Audiolab:

- 1. Изделия, серийный номер которых был удален, изменен или иным образом сделан неразборчивым.
- 2. Нормальный износ и косметические повреждения.
- 3. Транспортировка или установка изделия.

Случайное повреждение, неисправность, вызванная коммерческим использованием, стихийными бедствиями, неправильной установкой, подключением или упаковкой, неправильным использованием, небрежной или небрежной эксплуатацией или обращением с продуктом, которое не соответствует инструкциям пользователя Audiolab.

- 1. Ремонт или изменения, выполняемые другими сторонами, кроме Audiolab или ее уполномоченных агентов или дистрибьюторов.
- 2. Продукты, не приобретенные у официального дилера Audiolab.
- 3. Продукты, которые не были новыми на момент первоначальной покупки.
- 4. Продукты продаются "как есть", 'как видно' или "со всеми недостатками".

Ремонт или замена, предусмотренные настоящей гарантией, являются исключительным средством правовой защиты потребителя. Audiolab не несет ответственности за любые случайные или косвенные убытки в связи с

нарушением любой явной или подразумеваемой гарантии, содержащейся в данном продукте. За исключением случаев, запрещенных по закону эта гарантия является исключительной и заменяет собой все другие гарантии, как явные, так и подразумеваемые, включая, но не ограничиваясь, гарантией товарной пригодности и пригодности для практической цели.

Данная гарантия предоставляет преимущества, которые являются дополнительными и не затрагивают ваши законные права как потребителя.

Некоторые страны и штаты США не допускают исключения или ограничения случайных или косвенных убытков или подразумеваемых гарантий, поэтому исключения, указанные в приведенном выше пункте, могут не относиться к вам. Эта гарантия дает вам определенные юридические права, и вы можете иметь другие права. законные права, которые варьируются от штата к штату или от округа к округу.

## 10 : Гарантия

### Как получить гарантийное обслуживание:

Для получения гарантийного обслуживания обратитесь к официальному дилеру Audiolab, у которого вы приобрели данный продукт.

Не отправляйте товар без предварительного согласования с дилером, Audiolab или их уполномоченными дистрибьюторами.

Если вас попросят вернуть продукцию для осмотра и/или ремонта, тщательно упакуйте ее, предпочтительно в оригинальные картонные коробки или упаковку, обеспечивающую равную степень защиты, и верните с предоплатой. Если используется неподходящая упаковка, Audiolab может взимать плату за поставку новой упаковки. Рекомендуется страховка, и товар возвращается на риск владельца. Audiolab или их уполномоченные дистрибьюторы не несут ответственности за утрату или повреждение товара при транспортировке.

### Ремонт

Все ремонтные работы будут выполняться назначенным дистрибьютором (или местным сервисным центром). Ремонт, выполненный без разрешения назначенного представителя, будет исключен из данной ограниченной гарантии.

Пожалуйста, обратите внимание, что Audio lab не может поставлять запчасти или запасные части какой-либо другой организации, кроме официального дистрибьютора или авторизованного сервисного центра.

Помимо гарантии и услуг, изложенных в настоящей гарантии, в полном объеме, разрешенном законом, Audiolab не несет ответственности перед вами и/или любой третьей стороной или юридическим лицом за:

Любые потери, повреждения и/или неисправности, вызванные любым продуктом(ами), которые подключены к любому из продуктов, на которые распространяется данная гарантия.

Любой ущерб, убыток и ответственность, будь то прямые, косвенные, случайные, специальные, карательные или иные, независимо от того, как они вызваны, вытекают из или иным образом связаны с установкой, доставкой, использованием, обслуживанием, ремонтом, заменой и/или техническим обслуживанием продукта;

Любой ущерб, убыток и ответственность по данной гарантии в связи с любым действием, бездействием или небрежностью любого из их технических специалистов, сотрудников, агентов, представителей или независимых подрядчиков, связанных с фактическим или предполагаемым выполнением любого из обязательств по настоящей гарантии.

### Адрес сервисного центра

Мы можем обратиться в местный сервисный центр. Для международных регионов, пожалуйста, свяжитесь с нами:

IAG House, 13/14 Glebe Road, Huntingdon, Cambridgeshire, PE29 7DL, UK.

Tel: +44 (0) 1480 452561 Eml: service@audiolab.co.uk

За информацией о других авторизованных сервисных центрах по всему миру обращайтесь в Audiolab International, UK.

Список дистрибьюторов по всему миру доступен на веб-сайте Audiolab:

www.audiolab.co.uk

## 11 : Технические характеристики

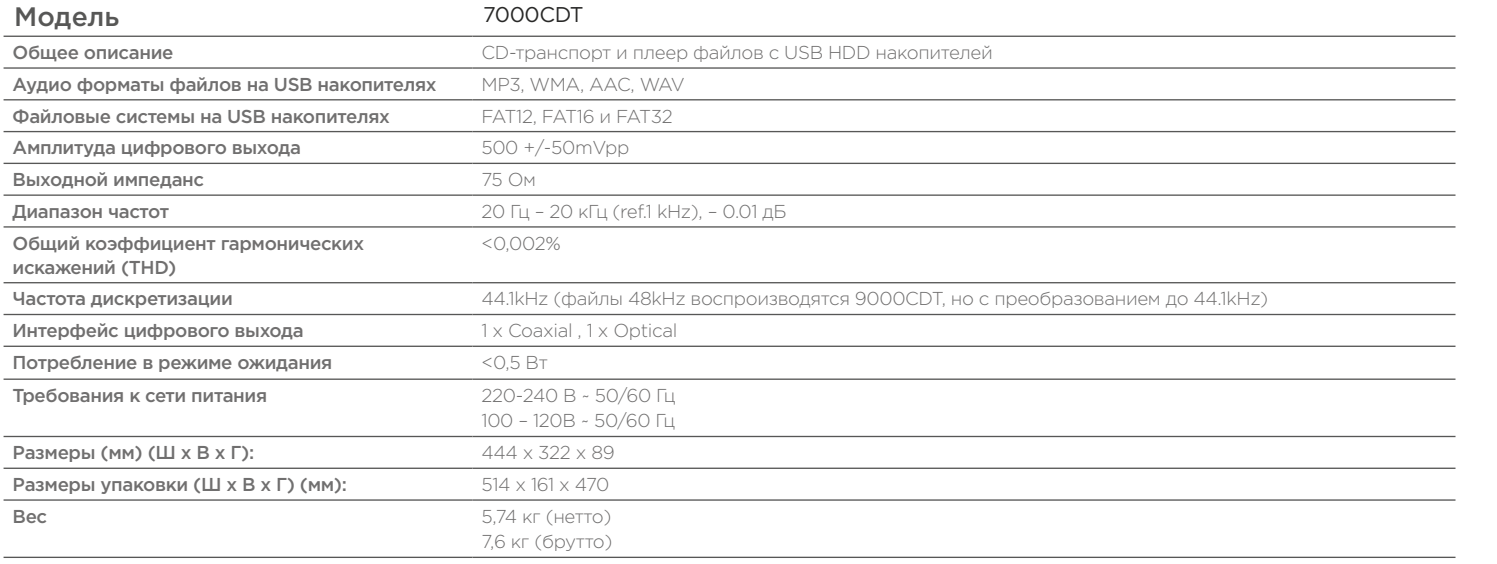

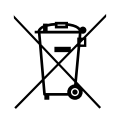

Правильно утилизируйте данный продукт. Данный символ обозначает, что продукт не может быть утилизирован вместе с бытовым мусором на территории ЕС. Несоответствующая утилизация такого типа отходов может оказать отрицательное влияние на окружающую среду и здоровье населения, рекомендуется переработка и повторное использование материалов. Для возврата использованного устройства воспользуйтесь системой возврата и сбора, или же обратитесь по месту приобретения продукта. Они передадут устройство в пункты безопасной переработки.

# audiolab

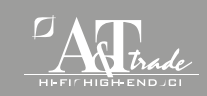

Эксклюзивный дистрибьютор в России: 127083, Москва, ул. 8 Марта, д. 1, стр. 12 Тел. (495) 280-00-04 info@athifi.ru www.athifi.ru